## Tree drawing and LATEX Tutorial

#### LING 253: Syntax I section

Sabina Matyiku

Yale University

September 19, 2012

<span id="page-0-0"></span>1 / 44

イロト (個) (後) (差) (差) (差

- [phpSyntaxTree](#page-3-0)
- **E** *E*T<sub>F</sub>X Previewer
- **■** [TreeForm](#page-10-0)
- 2 Introduction to  $\cancel{\text{ATF}}$ X
- $3$   $\cancel{\text{MT}_F}$ X in Linguistics
	- **[Drawing syntactic trees](#page-28-0)**
	- **I**[IPA fonts](#page-32-0)
	- [Defining your own commands](#page-34-0)

 $2/44$ 

イロト イ押 トイヨ トイヨ トー

- **[Bracketed Diagrams](#page-37-0)**
- **[Glosses](#page-38-0)**
- **[Phrase Structure Rules](#page-40-0)**
- **[Cross-referencing](#page-41-0)**
- $\blacksquare$  [Inserting graphics](#page-42-0)
- [Graphics](#page-42-0)

## Drawing Syntactic Trees

We begin by looking at two online applications and one program you can download before learning how to use  $EFEX$ . We will look at:

<span id="page-2-0"></span>3 / 44

イロト 不優 トイヨト イヨト 一重

- phpSyntaxTree
- $\blacksquare$   $\blacktriangleright$   $\blacktriangleright$
- TreeForm

[phpSyntaxTree](#page-3-0)

### phpSyntaxTree

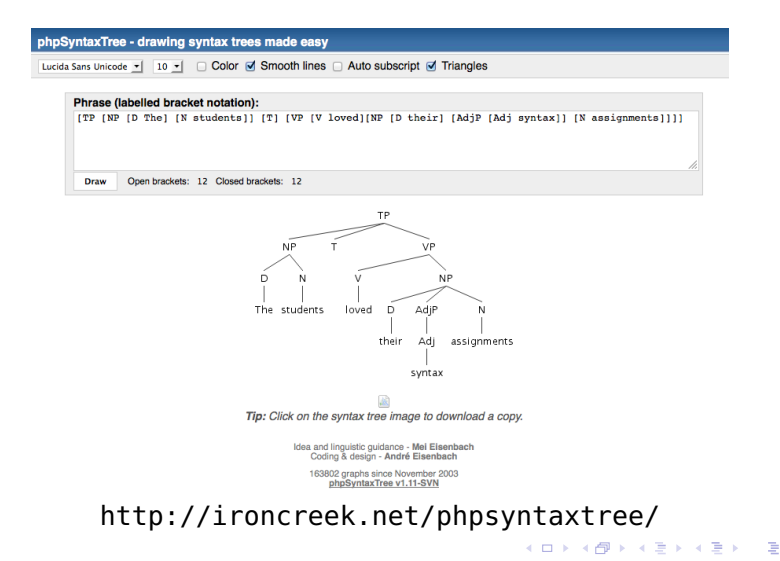

<span id="page-3-0"></span>4 / 44

**L** [phpSyntaxTree](#page-4-0)

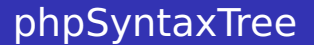

phpSyntaxTree code:

```
[TP [NP [D The] [N students]] [T] [VP [V loved][NP [D their]
[AdjP [Adj syntax]] [N assignments]]]]
```
Output:

<span id="page-4-0"></span>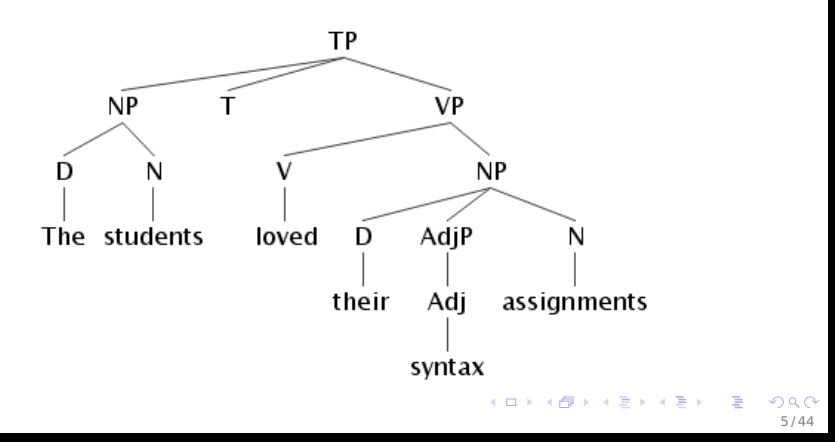

**L** [phpSyntaxTree](#page-5-0)

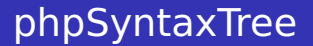

Advantages:

- Online, nothing to download
- **Makes trees out of bracketed diagrams**
- **Allows you to download the result and insert the image** in a document

Disadvantage:

<span id="page-5-0"></span> $\blacksquare$  If you need to make a change to your tree, you need to write the code over unless you save it somewhere else

L **AT<sub>E</sub>X** Previewer

## **LATEX Previewer**

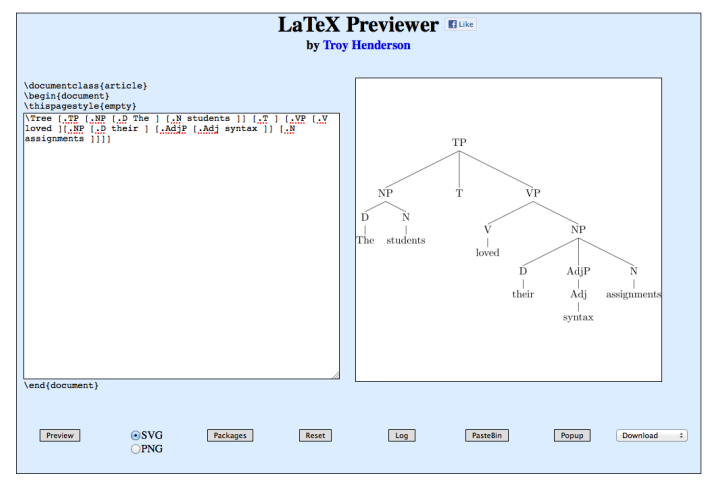

#### <span id="page-6-0"></span><http://www.tlhiv.org/ltxpreview/>

[LATEX Previewer](#page-7-0)

## **LATEX Previewer**

#### LATEX Previewer code:

```
\Tree [.TP [.NP [.D The ] [.N students ]] [.T ] [.VP [.V loved ]
[.NP [.D their ] [.AdjP [.Adj syntax ]] [.N assignments ]]]]
```
Output:

<span id="page-7-0"></span>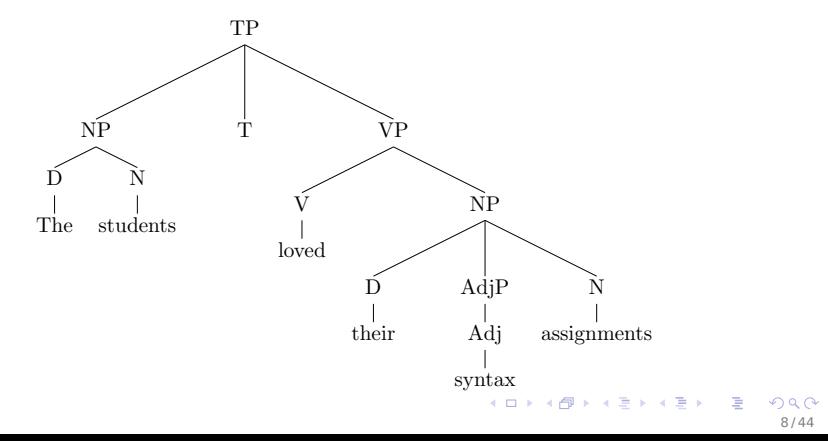

[LATEX Previewer](#page-8-0)

## **LATEX Previewer**

 $N<sub>F</sub>$ 

The

Same advantages and disadvantages as phpSyntaxTree, and in addition, LATEX Previewer makes nicer trees and allows you to download in various formats. But LATEX Previewer is fussier about how the bracketed diagrams are structured:

 $\blacksquare$  There must be a dot preceding the non-terminal and root node labels

```
\Tree [NP [.D The ] [.N students ]]
```
N students

```
\blacksquare There must be a space between a terminal node and the closing
  bracket ] otherwise it does not compile:
```

```
\Tree [.NP [.D The ] [.N students]]
```
LaTeX Error: \begin{tabular} on input line 6 ended by \end{document}.

<span id="page-8-0"></span>イロト 不優 トイヨト イヨト 一重

[LATEX Previewer](#page-9-0)

### **LATEX Previewer**

There is also a step before you can start making the diagrams. You need to click on the 'Packages' button at the bottom, select 'qtree' from the left-hand column and add it to the right-hand column:

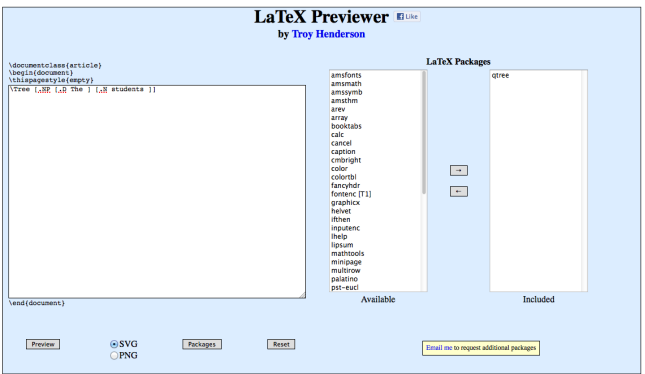

<span id="page-9-0"></span>10 / 44

イロト イ押 トイミト イミト

 $L$ [TreeForm](#page-10-0)

### **TreeForm**

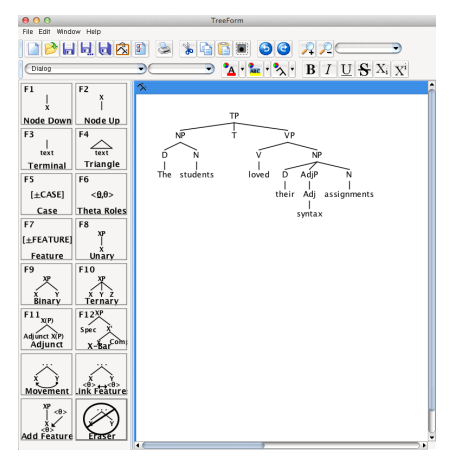

<http://sourceforge.net/projects/treeform/> Tutorial: <http://www.ece.ubc.ca/~donaldd/treeform.htm>

> <span id="page-10-0"></span>4 ロ ト ィ *日* ト ④ ヨメ ④ ヨメ  $290$

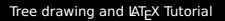

L<sub>[TreeForm](#page-11-0)</sub>

#### **TreeForm**

#### No coding required! Output:

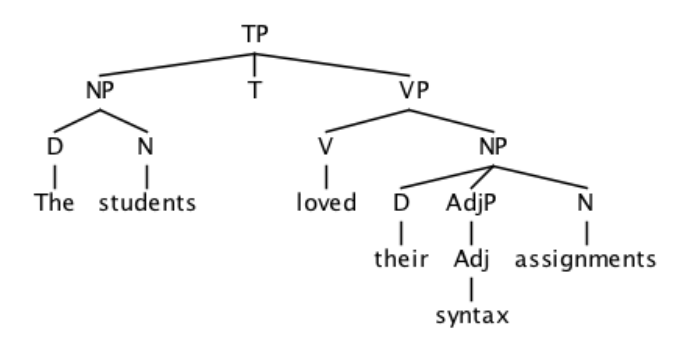

<span id="page-11-0"></span> $4$  ロ )  $4$   $6$  )  $4$   $\geq$  )  $4$   $\geq$  ) G  $2Q$ 12 / 44

 $L_{\text{TheoForm}}$ 

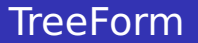

Advantages:

- **Allows you to drag and drop nodes to construct your tree**
- You can save your file so you can go back to it later if you need to make any changes

<span id="page-12-0"></span>13 / 44

 $\mathbf{A} \equiv \mathbf{I} + \mathbf{A} \pmod{2} \mathbf{A} + \mathbf{A} \pmod{2} \mathbf{A} + \mathbf{A} \pmod{2}$ 

■ You can download the result and insert the image in a document

Disadvantage:

■ You need to download it, but it's only 3.4 MB

 $L_{\text{TheoForm}}$ 

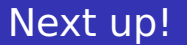

<span id="page-13-0"></span>Aren't LATEX Previewer trees the prettiest? Don't you wish there was a simple way to generate multiple trees and to keep track of the code that generated them? Of course you do!  $ET$ <sub>F</sub> $X$  will allow you to generate all trees using just one document. If you need to make any changes to any trees, all you have to do is go back to your document!

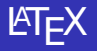

 $\cancel{\text{MTF}}$ X is based on the idea that authors should be able to **focus on the meaning of what they are writing** without being distracted by the visual presentation of the information. In preparing a LAT<sub>F</sub>X document, the author **specifies the logical structure** using familiar concepts such as chapter, section, table, figure, etc., and lets the  $\cancel{\text{MT}_F}$ X system worry about the presentation of these structures.

<span id="page-14-0"></span>It therefore encourages the separation of layout from content while still allowing manual typesetting adjustments where needed.

## Structure of a ET<sub>F</sub>Xdocument

\documentclass[11pt]{article} \usepackage{some\_package}

\author{} \title{} \date{}

\begin{document} \maketitle

<span id="page-15-0"></span>... \end{document}

## Class options

Documents can be articles, books, reports, etc. The classes all take the options, for example: Font size 10pt | 11pt | 12pt... Paper size a4paper | legalpaper... style article | amsart

<span id="page-16-0"></span>17 / 44

イロト 不優 トイヨト イヨト 一重

columns onecolumn | twocolumn

### Input characters

Some characters have special meaning in  $Tr X$ , if you need them they have to be entered as T<sub>F</sub>X-commands:

```
\ start command \textbackslash
                       note: \lambda = newline
$ toggle math modus \$
& tabulator \&
\#~ \textasciitilde
    vert. lines in table \qquad \textbar
\frac{1}{2} start subscript
    start superscript \textasciicircum
\{ \} command delimiter \{ \}command delimiter $[" " quotation marks '' ''
```
 $L$  Introduction to  $\overline{\text{ATr}}$ 

## Sectioning commands

**\**section{}

- **\**subsection{}
- **\**subsubsection{}
- <span id="page-18-0"></span>**\**paragraph{}

## Environments

Everything that falls between begin and end;

#### Examples:

- $\blacksquare$  \begin{itemize} ...\end{itemize}
- \begin{enumerate} ...\end{enumerate}
- <span id="page-19-0"></span>■ \begin{tabular} ...\end{tabular}

# **Emphasizing**

- **\**textit{} italics, used for foreign words, species names etc: Staph. aureus
- **\**textsl{} slanted
- **\**emph{} used for emphasizing: this is not the case
- **\**textsc{} small caps, used for names of persons: Neil Armstrong was the first man on the moon.
- **\**textbf{} bold face: used to make something really **stick out**.
- **\**textsf{} sans serif, often used as base font on slides.
- <span id="page-20-0"></span>**\**texttt{} typewriter, used for computer related material like code or URLs: http://www.rossmed.edu.dm/

Note: Slides use sanserif font: No small caps, slanted instead of italics!

 $L$ Introduction to  $\text{LATEX}$ 

## Font sizes

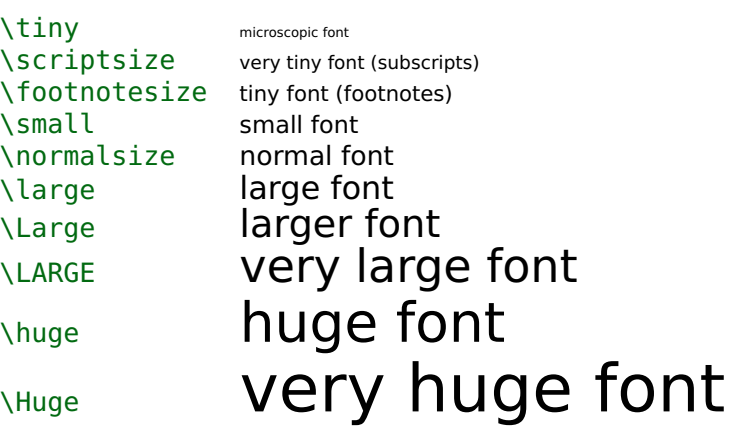

<span id="page-21-0"></span>Note: not a command: {\small foo bar}

# Simple lists

Please believe me:

- $\blacksquare$  Few swallows can turn winter into summer.
- Inside it's colder than in the night.
	- $\blacksquare$  In the morning it pulls.
	- At noon he pushes.
	- In the evening she goes.
- <span id="page-22-0"></span>**Every nonsense must find an end.**

```
Please believe me:
\begin{itemize}
   \item Few swallows can turn winter into summer.
    \item Inside it's colder than in the night.
        \begin{itemize}
            \item In the morning it pulls.
            \item At noon he pushes.
            \item In the evening she goes.
        \end{itemize}
    \item Every nonsense must find an end.
\end{itemize}
                                        K ロ ▶ K @ ▶ K 경 ▶ K 경 ▶ ( 경 )
```
## Descriptive lists

Three animals you should know about are:

- gnat: A small animal, found in the North Woods, that causes no end of trouble.
- <span id="page-23-0"></span>gnu: A large animal, found in crossword puzzles, that causes no end of trouble.
- armadillo: A medium-sized animal, named after a medium-sized Texas city which causes no end of trouble.

```
\begin{description}
   \item[gnat:] A small animal, found in the North
       Woods, that causes no end of trouble.
   \item[gnu:] A large animal, found in crossword
        puzzles, that causes no end of trouble.
   \item[armadillo:] A medium-sized animal, named
        after a medium-sized Texas city which causes
        no end of trouble.
\end{description}
                                       イロン イ押 メイミン イヨン ニヨー
```
### Enumerated lists

These are the main points:

- **1** first item
- **2** second item
- **3** third item

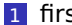

- 1 first sub-item
- <span id="page-24-0"></span>2 second sub-item

```
These are the main points:
\begin{enumerate}
    \item first item
    \item second item
    \item third item
       \begin{enumerate}
         \item first sub-item
         \item second sub-item
       \end{enumerate}
\end{enumerate}
```
# The 'enumerate' package

Requires \usepackage{enumerate} in the preamble

- (a) first item
- (b) second item
- (c) third item
	- (i) first sub-item
	- (ii) second sub-item

```
\begin{enumerate}[(a)]
   \item first item
    \item second item
    \item third item
       \begin{enumerate}[(i)]
         \item first sub-item
         \item second sub-item
       \end{enumerate}
\end{enumerate}
```
 $\Box$ Introduction to LAT<sub>EX</sub>

# Centering text

<span id="page-26-0"></span>In the middle I don't feel so marginalized

```
\begin{center}
    In\\ \&the\\
    middle I don't\\
    feel\\
    so marginalized\\
\end{center}
```
## Why are linguists excited about it?

- Typesetting trees and glosses can be painful;
- Aligning these graphics and matrices yourself is quite a task.
- <span id="page-27-0"></span> $\blacksquare$  LAT<sub>E</sub>X makes these tasks easier. Let's see how.

[Drawing syntactic trees](#page-28-0)

## Drawing Trees using the 'qtree' package

I already gave away most of the story when we looked at **LAT<sub>E</sub>X Previewer.** 

<span id="page-28-0"></span>Remember how we had to add a 'qtree' package? We will need to do that here, too, by adding \usepackage{qtree} to the preamble.

**L** [Drawing syntactic trees](#page-29-0)

# Drawing Trees using the 'qtree' package

\usepackage{qtree} in the preamble, the following code in the text:

```
\Tree [.TP [.NP [.D The ] [.N students ]] [.T ] [.VP [.V loved ]
[.NP [.D their ] [.AdjP [.Adj syntax ]] [.N assignments ]]]]
```
Output:

<span id="page-29-0"></span>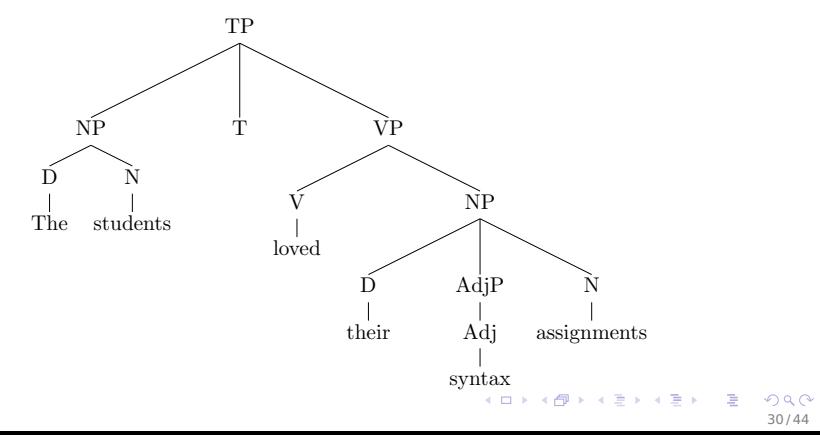

 $L_{\text{Drawing syntactic trees}}$  $L_{\text{Drawing syntactic trees}}$  $L_{\text{Drawing syntactic trees}}$ 

# Drawing Trees using the 'qtree' package

Yay! No more saving individual files and inputting them into a document, and no more worrying about having to make changes to our trees later! But don't forget:

 $\blacksquare$  There must be a dot preceding the non-terminal and root node labels \Tree [NP [.D The ] [.N students ]]  $NF$ The N students

 $\blacksquare$  There must be a space between a terminal node and the closing bracket ] otherwise it does not compile: \Tree [.NP [.D The ] [.N students]]

```
LaTeX Error: \begin{tabular} on input line 6 ended by
\end{document}.
```
**L** [Drawing syntactic trees](#page-31-0)

# Drawing Trees using the 'qtree' package

What about foreign language examples? First, we might need to use IPA symbols, like in the Hixkaryana example from the homework:

<span id="page-31-0"></span>**kuraha yonyhoryeno biyekomo 'The boy made a bow.'** 

 $L_{\text{ATFX}}$  in Linguistics

 $L$ [IPA fonts](#page-32-0)

## The 'tipa' package for IPA fonts

There's a package for that!

#### \usepackage{tipa}

<span id="page-32-0"></span>33 / 44

 $A \equiv \mathbf{1} + \mathbf{1} \oplus \mathbf{1} + \mathbf{1} \oplus \mathbf{1} + \mathbf{1} \oplus \mathbf{1} + \cdots \oplus \mathbf{1}$ 

 $\frac{1}{2}$  can be made in two ways:

- $\blacksquare$  \textbari
- $\blacksquare$  \textipa{1}

 $L_{\text{IPA force}}$ 

# Hint for finding symbols

- Look in the package documentation for 'tipa'
- Draw it: <http://detexify.kirelabs.org/classify.html>
- Comprehensive LaTeX Symbol List
- The Long Introduction to LaTeX
- <span id="page-33-0"></span>Google if you know the name: latex schwa symbol

 $L$ KTEX in Linguistics

[Defining your own commands](#page-34-0)

## Defining your own commands

That's a bit long if you want to repeat a symbol multiple times, but you can write a new command! Put in the preamble or anywhere in the text:

```
\newcommand{\bari}{\textbari}
\newcommand{\be}{\begin{enumerate}}
\newcommand{\ee}{\end{enumerate}}
```
What if we were to try?

```
\newcommand{\i}{\textbari}
```
LaTeX Error: Command \i already defined.

Sometimes the name you choose will already be defined. In this case, you can rename the command, but you might want to check and see what symbol you are renaming.

```
\renewcommand{\i}{\textbari}
```
 $L_{\text{ATFX}}$  in Linguistics

[Defining your own commands](#page-35-0)

### Back to drawing foreign language trees

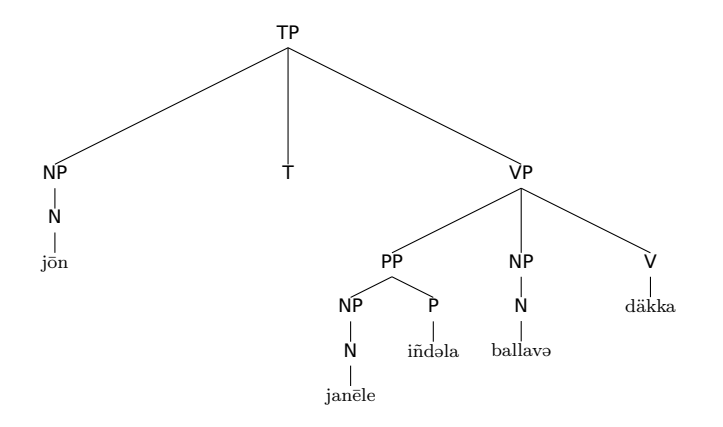

<span id="page-35-0"></span>\Tree [.TP [.NP [.N j\=on ]] T [.VP [.PP [.NP [.N jan\=ele ]]  $[ .P i\ \nabla \cdot \text{Ind}\ \text{Sh} \$ 

 $L$ KTEX in Linguistics

L [Defining your own commands](#page-36-0)

## Back to drawing foreign language trees

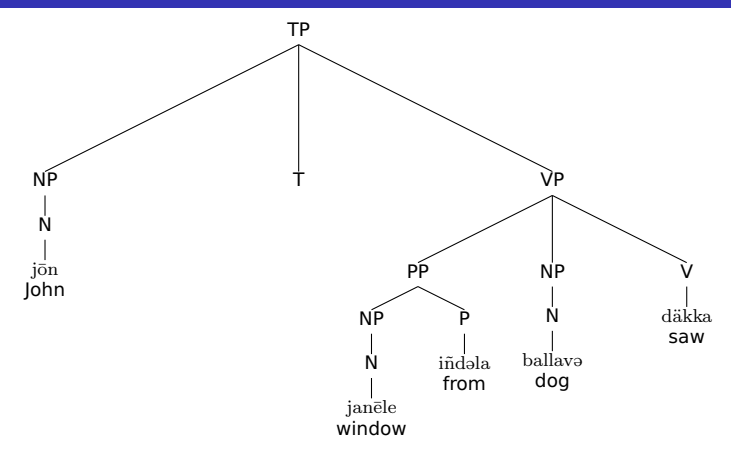

\Tree [.TP [.NP [.N {j\=on \\ John} ]] T [.VP [.PP [.NP [.N {jan\=ele \\ window} ]] [.P {i\~nd\sh{}la \\ from} ] ] [.NP [.N {ballav\sh{} \\ dog} ]] [.V {d\"akka \\ saw} ]]]

<span id="page-36-0"></span>イロト イ押 トイヨ トイヨ トー

 $L_{\text{Bracketed Diagrams}}$  $L_{\text{Bracketed Diagrams}}$  $L_{\text{Bracketed Diagrams}}$ 

## Bracketed Diagrams

Bracketed diagrams are easy with the linguex package if you made your trees using qtree; you just take the dots away.

(1)  $\int_{\text{TP}} \int_{\text{NP}} \int_{\text{D}}$  The  $\int_{\text{N}}$  students  $\iint_{\text{T}} \int_{\text{VP}} \int_{\text{V}}$  loved  $\iint_{\text{NP}} \int_{\text{D}}$ their  $\int$   $\int$   $\Delta$ dj syntax  $\int$   $\int$   $\Delta$  assignments  $\int$ 

<span id="page-37-0"></span>\exi. [TP [NP [D The ] [N students ]] [T ] [VP [V loved ] [NP [D their ] [AdjP [Adj syntax ]] [N assignments ]]]]

 $L_{\text{HTEX}}$  in Linguistics

 $L_{\text{Glosses}}$  $L_{\text{Glosses}}$  $L_{\text{Glosses}}$ 

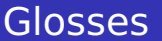

#### \usepackage{linguex}

(2) kuraha yonyhoryeno biyekomo. bow made boy 'The boy made a bow.'

```
\exg. Kuraha yonyhoryeno b\i{}yekomo.\\
bow made boy\\
'The boy made a bow.'
```
<span id="page-38-0"></span> $A \equiv \mathbf{1} + \mathbf{1} \oplus \mathbf{1} + \mathbf{1} \oplus \mathbf{1} + \mathbf{1} \oplus \mathbf{1} + \cdots \oplus \mathbf{1}$ 39 / 44  $L_{\text{MTEX}}$  in Linguistics

 $\Box$ [Glosses](#page-39-0)

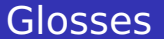

 $(3)$ This is a little example in is een voorbeeldje in het Nederlands. Dutch. 'The boy made a bow.'

<span id="page-39-0"></span>\exg. Dit is een voorbeeldje in het Nederlands.\\ This is a {little example} in {} Dutch.\\ 'This is a little example in Dutch.'

 $L_{\text{KTFX}}$  in Linguistics

**L** [Phrase Structure Rules](#page-40-0)

#### Phrase Structure Rules

#### TP **→** {NP/CP} T VP

<span id="page-40-0"></span>TP \$\to\$ \{NP/CP\} T VP

L [Cross-referencing](#page-41-0)

# Cross-referencing

Give something a label name  $\langle$  label  $\{ex1\}$ and reference to it later using \ref{ex1}

- first item
- <span id="page-41-2"></span><span id="page-41-1"></span>2 second item

In the item in [\(1\)](#page-41-1)... while in the item in [\(2\)](#page-41-2)...

```
\begin{enumerate}
    \item \label{ex1} first item
    \item \label{ex2} second item
\end{enumerate}
```
<span id="page-41-0"></span>In the item in  $(\ref{ex1})$ ... while in the item in  $(\ref{ex2})$ ...

 $L_{\text{KTEX}}$  in Linguistics

L**[Inserting graphics](#page-42-0)** 

## **Graphics**

<span id="page-42-0"></span>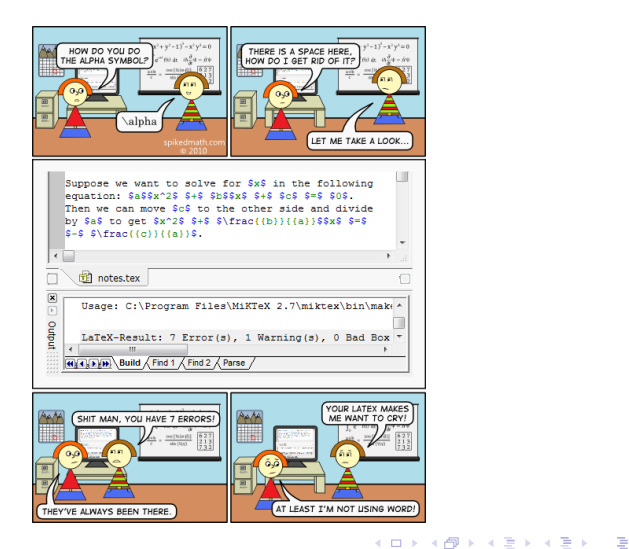

 $L$  [Inserting graphics](#page-43-0)

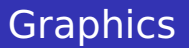

<span id="page-43-0"></span>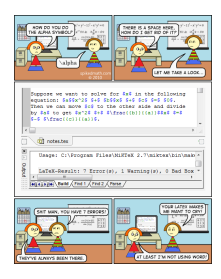

\includegraphics[height=0.4\textheight]{Graphics/comic.png}

- Requires \usepackage ${graphicx}$  in the preamble
- Several file formats possible depending on dvi-driver. For pdfLaTeX pdf, png, jpg.
- other optional arguments like width, [an](#page-42-0)[gl](#page-43-0)[e](#page-42-0)[, si](#page-43-0)[z](#page-41-0)[e](#page-42-0)